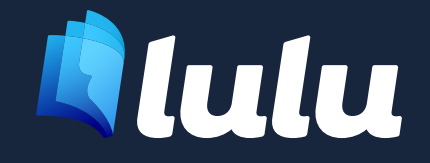

# Guide de création de livre

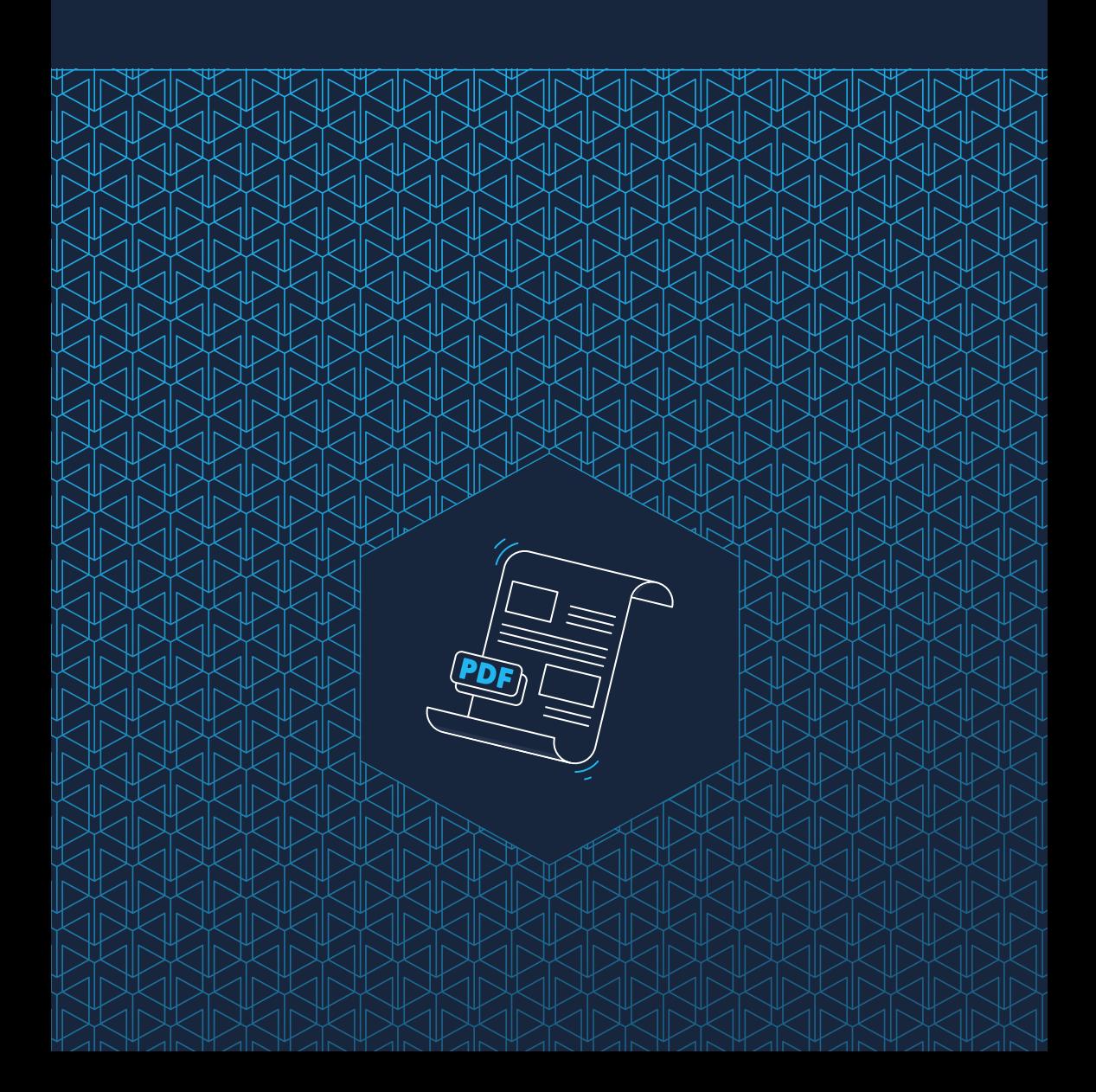

# Sommaire

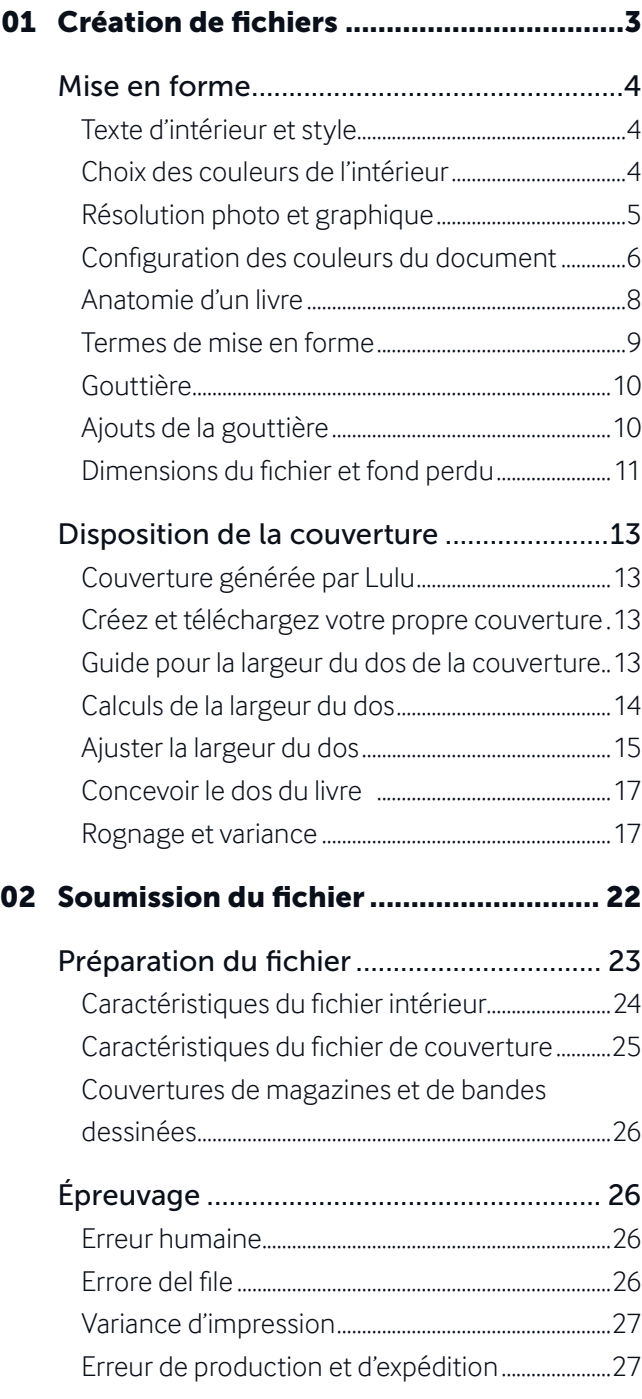

# Création de **fichiers**

<span id="page-2-0"></span>

Mise en forme Disposition de la couverture

# <span id="page-3-0"></span>Mise en forme

## Texte d'intérieur et style

Une fois que votre texte et vos images sont compilés dans un seul fichier, utilisez les styles et les titres pour créer une apparence cohérente pour les titres de texte et de section. Utilisez des sauts de page au lieu de retours à la ligne ou de sauts de paragraphe pour garantir la préservation de votre mise en forme lors de la création de votre fichier PDF prêt à imprimer. Appliquez vos propres règles d'espacement aux styles pour conserver une apparence cohérente dans tout votre livre. L'utilisation de styles vous permet de modifier simultanément tout le texte affecté à ce style plutôt que de modifier ligne par ligne.

# Choix des couleurs de l'intérieur

La nécessité d'une impression couleur doit être prise en compte au début du processus de mise en forme. Votre œuvre consiste-t-elle uniquement en du texte ? Si c'est le cas, vous pouvez profiter de nos produits **Blanc ou Crème, 60# non couchés noir et blanc standard** pour réduire les coûts de fabrication. Pour des images à contraste élevé et en niveaux de gris, Lulu propose un **Blanc, 80# couché noir et blanc standard**. Nos produits **Blanc, 60# non couchés Couleur standard** vous permettent d'incorporer des éléments passionnants tels que des polices colorées, des reflets, des graphismes, des graphiques, de petites photos ou des blocs de couleur à faible pigmentation/saturation dans votre œuvre imprimée sans devoir payer le service premium.

Si vous souhaitez une impression couleur de la plus haute qualité, l'option **Couleur Premium** vous offre la qualité dont vous avez besoin pour des photos haute résolution et une couverture de page à fond perdu. Disponible sur du **papier blanc 80# couché et non couché**, vous pouvez garder un prix raisonnable tout en affichant de superbes graphismes et des couleurs éclatantes.

#### <span id="page-4-0"></span>Comparaison de résolution d'image

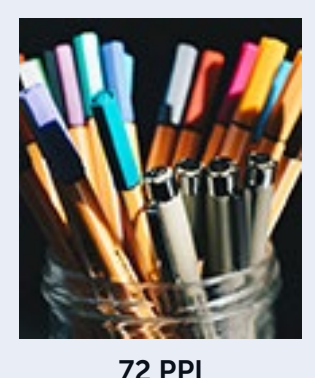

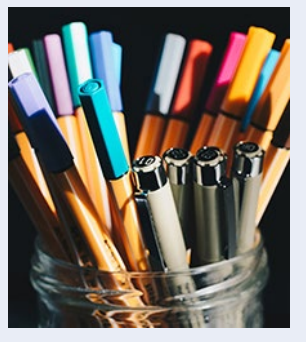

150 PPI

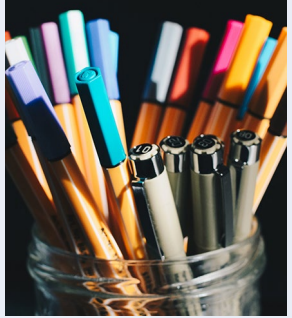

300 PPI

*Résolution standard de la plupart des images lors de leur affichage numérique.*

les images simples destinées les images complexes *Résolution minimale pour à l'impression.* 

*Résolution idéale pour ou détaillées destinées à l'impression.*

### Résolution photo et graphique

Les **pixels par pouce (PPI)** sont utilisés pour décrire la densité de pixels d'un écran (écran d'ordinateur, smartphone, etc.). Les **points par pouce (DPI)** font référence à la résolution d'impression d'une image en comptant le nombre de points par pouce imprimé. Plus il y a de points, meilleure est la qualité de l'impression (plus de netteté et de détails). La plupart des formats de fichiers prêts à imprimer savent comment gérer la conversion entre les PPI et les DPI. Les PDF vous permettent d'avoir des fichiers prêts à imprimer avec plusieurs valeurs PPI, mais il serait utile de tenir compte des résultats souhaités avant d'insérer n'importe quelle taille d'image.

72 PPI est la résolution standard de la plupart des écrans. Cela peut convenir aux images numériques, mais le texte et les détails de l'image peuvent finir par apparaître déformés ou flous à l'impression. En règle générale, nous recommandons un minimum de **150 PPI** pour les images simples et **300 PPI** pour les images complexes ou détaillées.

# <span id="page-5-0"></span>Configuration des couleurs du document

Le RGB est un processus additif, ce qui signifie qu'il ajoute du rouge, du vert et du bleu en quantités variables pour produire d'autres couleurs, tandis que le CMYK est un processus soustractif qui utilise différentes quantités de cyan, magenta, jaune et noir pour éliminer les couleurs réfléchies du papier afin de créer d'autres couleurs visibles. Les deux processus ont des gammes de couleurs différentes, le RGB offrant un plus large éventail de possibilités, c'est pourquoi il est utilisé dans les appareils électroniques tels que les écrans d'ordinateur. L'impression utilise le CMYK.

Par conséquent, on nous a dit de convertir les couleurs RGB en CMYK avant d'envoyer nos fichiers à imprimer. Il n'y aura aucun problème si vous vous en tenez à cette vieille habitude, mais les progrès dans les flux de travail d'impression font que ce n'est plus une nécessité.

#### Pourquoi les modèles Adobe InDesign sont-ils configurés en RGB ?

Les flux de travail modernes, comme notre processus chez Lulu, permettent aux imprimantes d'utiliser des profils de couleurs qui associent automatiquement l'encre CMYK aux valeurs RGB pour produire des résultats similaires. Suivre ces quelques directives simples vous assurera une couleur optimale dans votre livre :

- 1. Si vous partez de zéro, configurez votre document en tant que fichier RGB.
- 2. Nous vous recommandons d'utiliser l'espace colorimétrique sRGB dans le profil colorimétrique de votre document RGB et d'appliquer l'espace colorimétrique sRGB à toutes les images ou liens RGB avant de créer votre PDF prêt pour l'impression.
- 3. Si vous avez déjà créé ou converti votre fichier en CMYK et converti des images en CMYK, conservez-le en CMYK et ne revenez pas en RGB. La modification des paramètres de l'espace colorimétrique après la finalisation de votre fichier peut entraîner une variation de couleur indésirable.
- 4. Les noirs solides s'imprimeront à 100 % sans autres couleurs ajoutées. Si vous ajoutez des couleurs pour améliorer la richesse du noir, le TAC (couverture totale de la zone) ne doit jamais dépasser 270%.
- 5. Évitez les constructions de couleur très claires de moins de 20 %. Une variation de teinte inférieure à 20 % est très difficile à contrôler de manière cohérente.
- 6. Si vous imprimez un livre couleur contenant des images en noir et blanc, l'espace colorimétrique des images en noir et blanc doit être défini en niveaux de gris.
- 7. Le gamma d'une image en niveaux de gris doit être compris entre 2,2 et 2,4.
- 8. Utilisez uniquement des photos haute résolution (300 DPI ou plus) et assurez-vous qu'elles sont cohérentes avec l'espace colorimétrique du document, que vous utilisiez RGB ou CMYK.
- 9. Utilisez l'impression intérieure Couleur premium et du papier premium 80# lorsque vous imprimez un livre contenant des photos ou des images dans lesquels une forte couverture d'encre est utilisée et si vous désirez un livre imprimé vibrant et coloré.

#### Profils d'espace colorimétrique de l'imprimante Lulu :

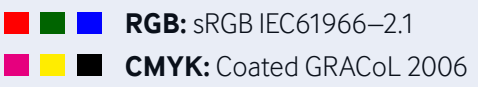

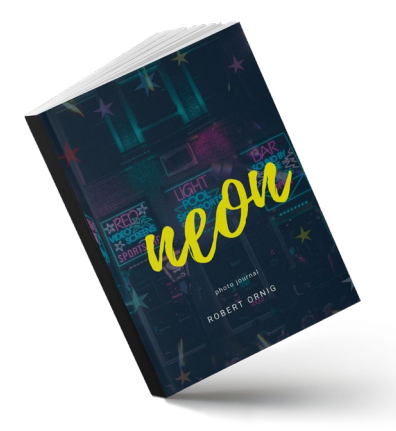

# Anatomie d'un livre

<span id="page-7-0"></span>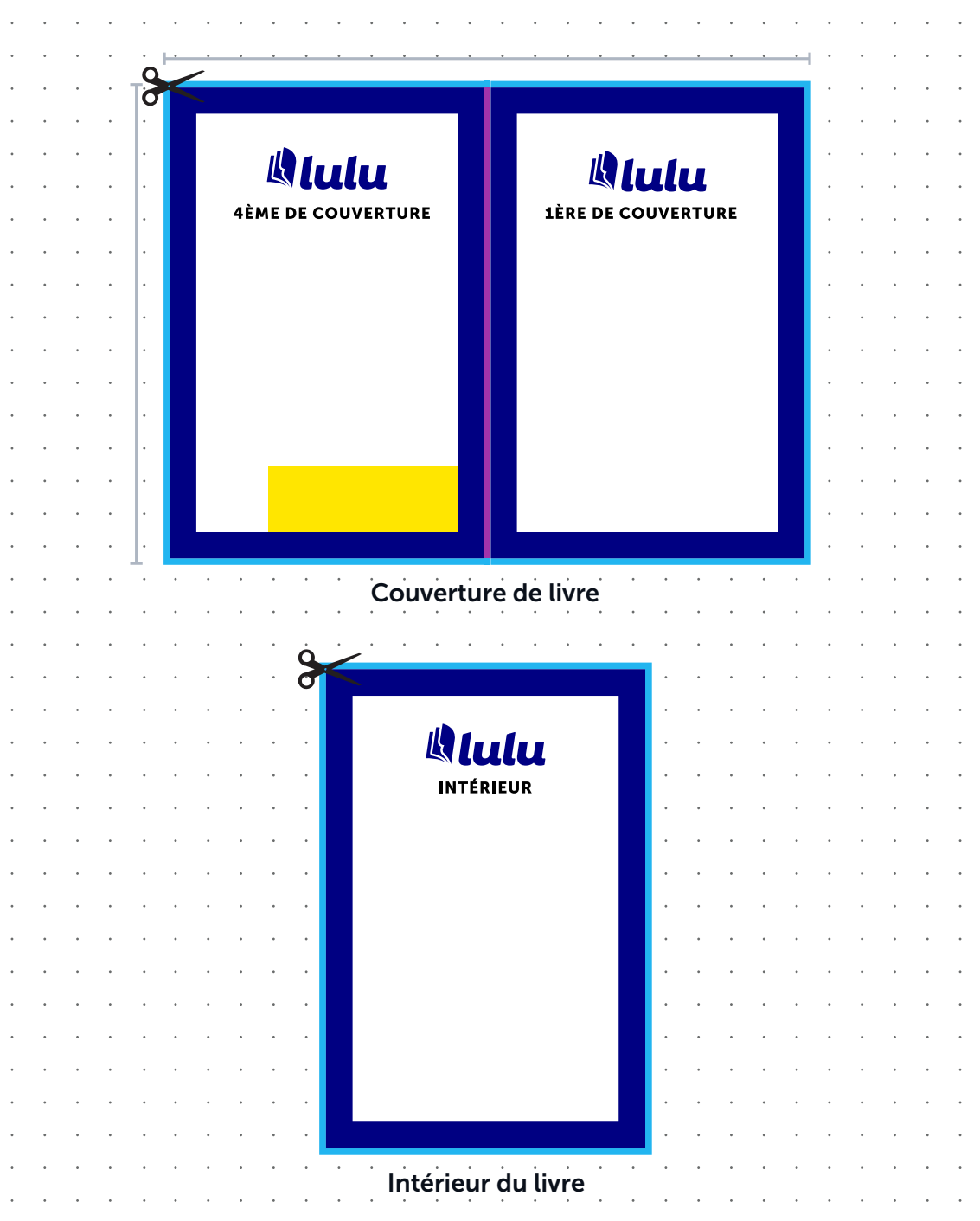

### <span id="page-8-0"></span>Termes de mise en forme

#### Taille totale du document

Les dimensions totales du fichier incluront le débord.

#### Zone du dos de la couverture

La largeur du dos de la couverture varie selon le nombre de pages que contient votre livre. Utilisez la formule ou le tableau approprié pour déterminer la largeur du dos de la couverture pour les livres à couverture rigide ou souple. Les livres à couverture à spirale et à agrafes n'étant pas collés au dos, ils ne requièrent pas de calculs spécifiques.

#### Zone de confort

Nous recommandons de laisser une marge entre le bord rogné et un contenu important (par ex., du texte, des images, les numéros de page) pour éviter un rognage indésirable.

#### Zone de débord

Une bordure est rognée sur les pages de livre imprimées durant le processus de fabrication. Les images, textes ou autres éléments que vous souhaitez étendre au bord de la page doivent remplir la zone de débord. Si un fichier est chargé sans marge de fond perdu, Lulu doit ajouter une marge de 3,175 mm ou 0,125 po de tous les côtés pour permettre un rognage et une reliure appropriés. *Voir la section « Dimensions du fichier et fond perdu » (page 11)*.

#### Zone pour le code-barres *(facultatif)*

Il s'agit de la zone recommandée pour accueillir votre code ISBN. Les livres non destinés à la distribution globale n'ont pas besoin de code-barres ni de code ISBN. *Lulu ne génère ni n'ajoute votre code-barres ou votre code ISBN à votre place*.

#### Margine *(page 10)*

Marge intérieure pour les pages de l'intérieur du livre qui permet de tourner les pages. Voir la section « Ajouts de marge » (page 10).

<span id="page-9-0"></span>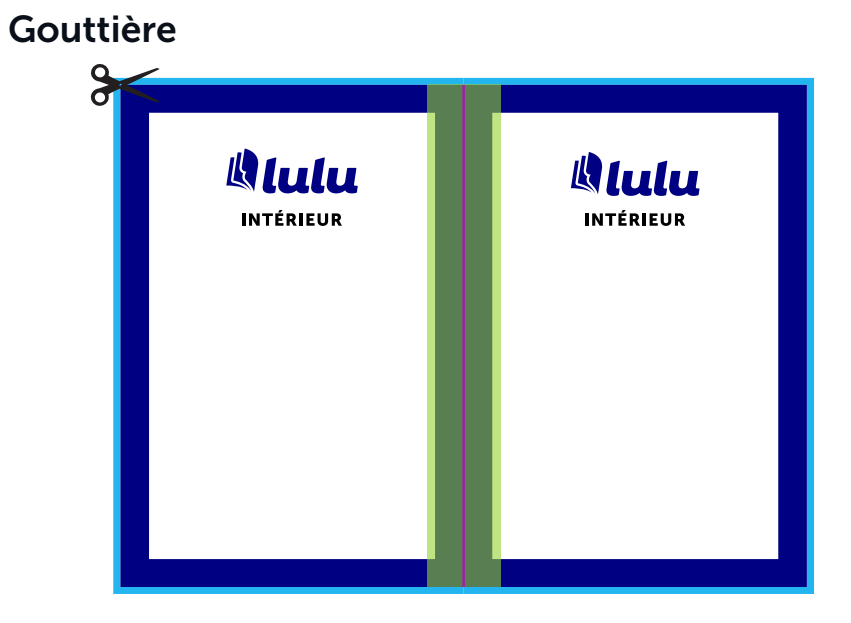

# Ajouts de la gouttière

Cela fait référence à un espace supplémentaire sur le côté reliure des pages en regard pour tenir compte de la partie de la page insérée et collée dans la reliure du livre. Les livres à reliure à spirale ne nécessitent pas de marge. Si votre livre comprend plus de 150 pages, nous vous recommandons d'ajouter une marge à votre travail. Si vous créez un livre broché ou relié, référencez le tableau des ajouts de marge :

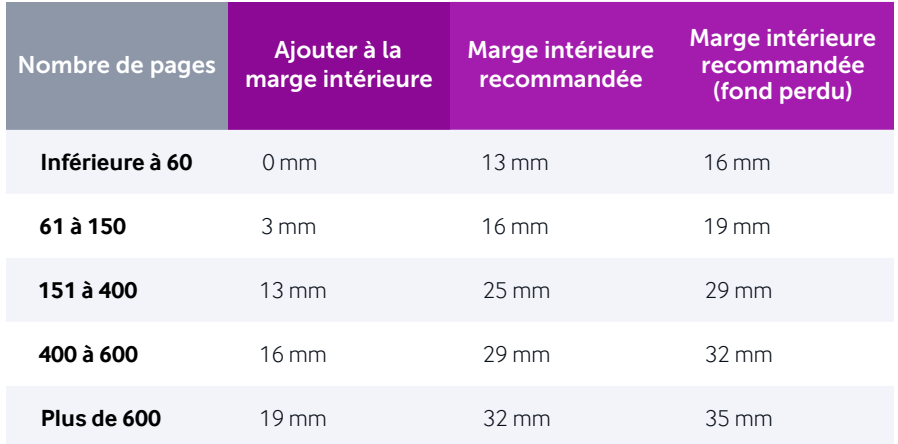

#### <span id="page-10-0"></span>Quand utiliser les dimensions de fond perdu

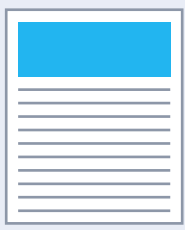

#### Inutile

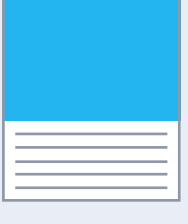

#### Oui

*Si l'œuvre comporte principalement du texte ou a des marges blanches distinctes autour du corps, les dimensions de fond perdu ne sont pas nécessaires.*

*Lorsque des images ou du contenu s'étendent sur le bord de la page, les dimensions de fond perdu doivent être utilisées lors de la préparation de votre fichier.* 

*Il est important de préparer le fichier d'impression avec des dimensions de fond perdu pour les accents et les images destinés à s'étendre jusqu'au bord de la page.*

Oui

### Dimensions du fichier et fond perdu

Lorsque les livres sont fabriqués, les fichiers sont imprimés puis découpés selon les caractéristiques. Tous les fichiers du livre sont imprimés avec **3,175 mm ou 0,125 po de plus, de tous les côtés**, que la taille de coupe finale afin de tenir compte du processus de rognage final. Pour les accents au bord des pages, les arrière-plans et les fichiers, les meilleurs résultats proviennent du rognage sur les ressources de la page.

Si votre fichier formaté n'inclut pas d'images s'étendant jusqu'au bord de la page, vous pouvez préparer votre fichier à la taille finale du livre et notre système **ajoutera automatiquement une bordure de coupe.**

Si votre fichier formaté comprend des images, des fichiers ou du contenu qui s'étend jusqu'au bord de la page, utilisez le tableau ci-dessous pour déterminer les dimensions idéales du fichier intérieur.

*Remarque :* si une page de l'intérieur doit être à fond perdu, toutes les pages de l'intérieur utiliseront les mêmes dimensions.

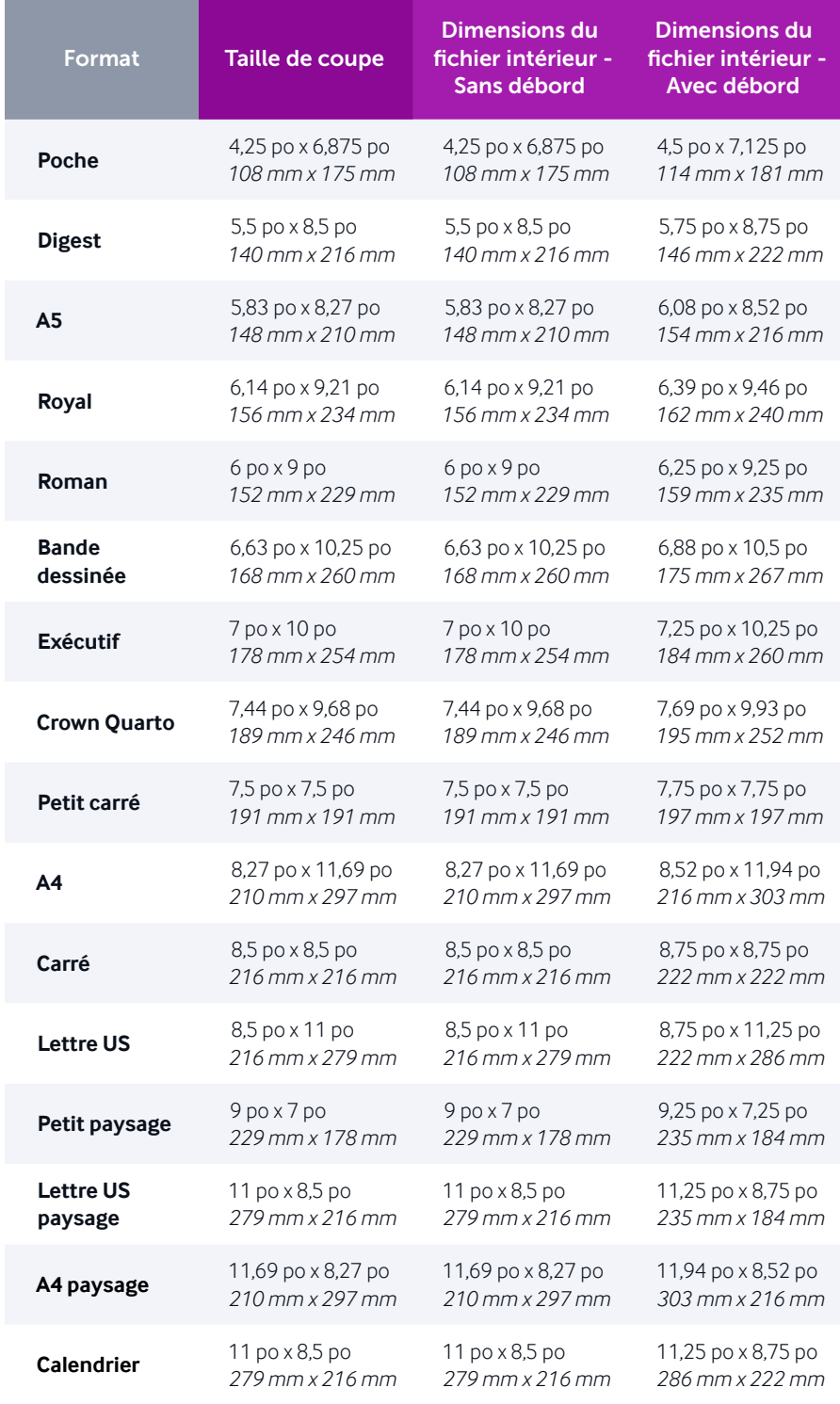

# <span id="page-12-0"></span>Disposition de la couverture

# Couverture générée par Lulu

Notre système insère les informations que vous fournissez pour créer une couverture de livre convaincante avec le titre, le sous-titre, les contributeurs et la description. C'est une excellente option rapide lorsque vous manquez de temps ou avez simplement besoin de copies d'épreuve.

# Créez et téléchargez votre propre couverture

Une fois que vous aurez téléchargé votre fichier intérieur, nous générerons un modèle de couverture que vous pourrez télécharger, conçu sur mesure selon les caractéristiques de votre livre. En créant votre propre couverture, vous avez un contrôle total sur le contenu.

# Guide pour la largeur du dos de la couverture

La largeur du dos de votre couverture est déterminée par le type de livre que vous souhaitez créer ainsi que son nombre total de pages. Les livres à couverture souple requièrent un minimum de 32 pages intérieures et l'utilisation d'une formule afin de trouver la juste largeur du dos de la couverture. Les livres à couverture rigide requièrent un minimum de 24 pages intérieures et l'utilisation d'un tableau indiquant les fourchettes du nombre de pages.

*Remarque :* Lulu vous propose un modèle de couverture, une fois que vous avez chargé le PDF de l'intérieur de votre livre, comprenant la taille du dos de la couverture.

# <span id="page-13-0"></span>Calculs de la largeur du dos

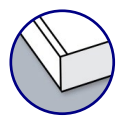

**IMPÉRIAL**

**MÉTRIQUE**

#### Couvertures souples

Utilisez la formule pour calculer la dimension de la largeur du dos en pouces ou en millimètres.

> *Largeur du dos en pouces = (# de pages intérieures / 444) + 0,06 po*

*Largeur du dos en millimètres =*  (# de pages intérieures / 17,48) + 1,524 mm

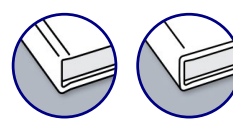

#### Couvertures rigides

Utilisez le tableau pour déterminer la dimension de la largeur du dos.

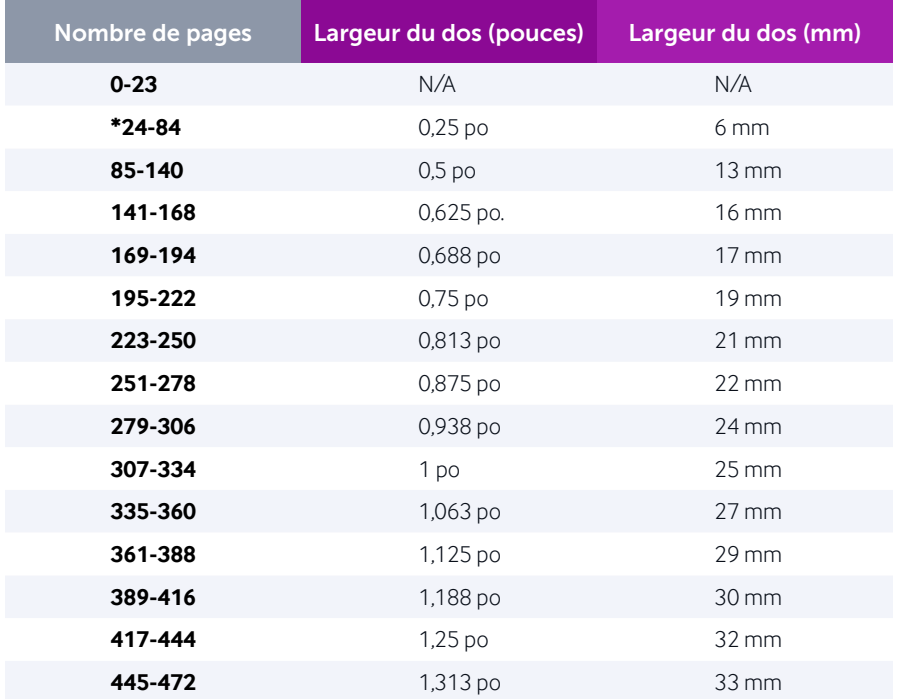

<span id="page-14-0"></span>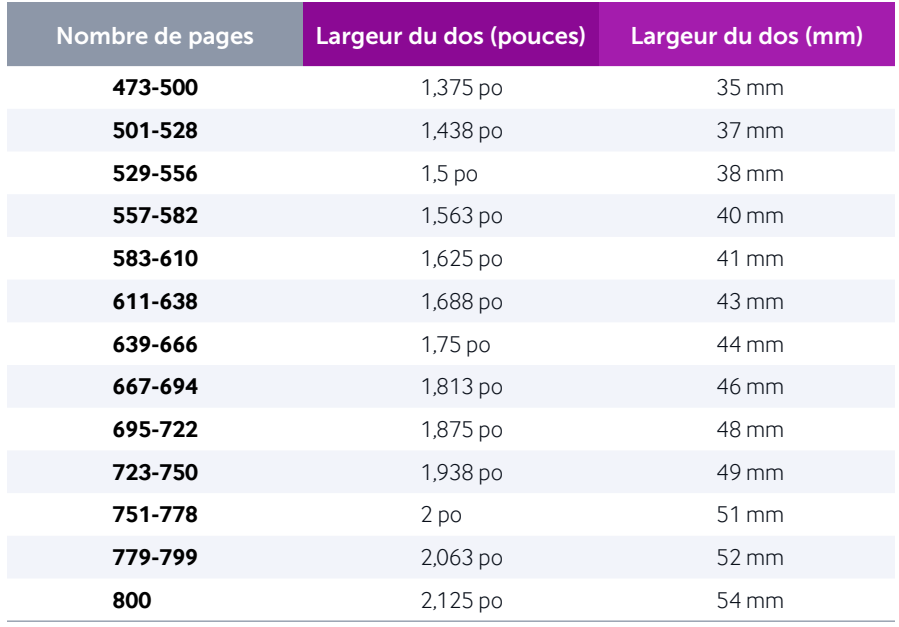

# Ajuster la largeur du dos

Lulu propose des modèles dans différents formats qui permettent la création de couvertures dans le logiciel avec lequel vous êtes le plus à l'aise. Vous trouverez ci-dessous une brève description de la façon d'ajuster la largeur du dos à l'aide d'Adobe InDesign ou d'Adobe Photoshop. Les modèles sont également disponibles aux formats PDF et PNG. Chaque guide de dos de modèle de couverture est prédéfini à la largeur minimale. Gardez cela à l'esprit lorsque vous ajustez votre dos.

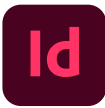

#### Adobe InDesign

Utilisez l'outil de page pour ajuster la largeur de la page du dos.

- 1. Localisez l'outil **Page** dans le panneau Outils et sélectionnez-le.
- 2. Dans le panneau des pages, cliquez sur la page du dos (page 2 de la planche). La page apparaîtra en surbrillance dans le panneau des pages. Spécifiez les paramètres suivants dans le panneau de configuration Mise en page liquide (Fenêtre > Interactif > Mise en page liquide) :

; Règle de la Mise en page liquide : *Basé sur l'objet*

; Contraintes d'objet : **Redimensionner** avec la page : *Largeur*

3. Après avoir déterminé vos dimensions de dos à l'aide de la formule (couverture souple) ou du tableau de calcul (couverture rigide) figurant dans ce PDF, redimensionnez la page avec les widgets Hauteur et Largeur dans la barre de contrôle. La couverture entière devrait se mettre à jour automatiquement et est maintenant prête pour votre illustration.

*Remarque :* le document doit être configuré avec des pages en regard vérifiées pour que la page de couverture avant soit automatiquement mélangée.

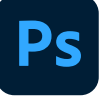

#### Adobe Photoshop

Ajustez la taille de la toile, révisez la largeur du dos et positionnez les guides de couverture.

- 1. Soustrayez la dimension de largeur du dos minimale existante indiquée sur la première de couverture de la dimension du dos trouvée en utilisant la formule (couverture souple) ou le tableau de calcul (couverture rigide) dans ce PDF et ajoutez cette valeur à la taille de la toile. Allez dans **Image > Taille de l'image** et entrez la dimension de largeur totale révisée.
- 2. Utilisez l'outil de sélection pour sélectionner le calque de forme du dos dans le dossier des guides et entrez la dimension de largeur correcte trouvée à l'aide de la formule ou du tableau de calcul du dos.
- 3. Alignez au centre le guide de dos, alignez à droite le guide de première de couverture et alignez à gauche le guide de quatrième de couverture sur le document. Assurez-vous que les calques du guide sont correctement positionnés et qu'il n'y a aucun problème.

# <span id="page-16-0"></span>Concevoir le dos du livre

Le dos du livre peut se retrouver légèrement déplacé durant la phase de production. Pour cela, nous invitons les auteurs à suivre ces instructions lorsqu'ils créent leur couverture et, en particulier, lorsqu'ils préparent le dos de leur couverture.

- 1. Le texte ajouté sur le dos de la couverture ne doit pas s'y étaler sur toute la largeur. En effet, le phénomène de déplacement risquerait de faire déborder le texte ou sur la page de couverture ou sur la 4ème de couverture. Laissez au moins un espace de 0,3175 mm ou 0,125 po entre le texte du dos du livre et le bord du dos du livre de chaque côté du texte.
- 2. N'ajoutez pas de texte lorsque vos projets de livre comprennent 80 pages ou moins. En effet, le cas échéant, le léger déplacement du dos du livre entraînera le débordement du texte ou sur la page de couverture ou sur la 4ème de couverture.
- 3. Évitez les images ou les couleurs unies/les forts contrastes de couleur sur la page de couverture et/ou la 4ème de couverture qui vont et s'arrêtent juste au dos de la couverture. Il convient de garder la même couleur/habillage sur le dos de la couverture que celle/celui du reste de la couverture.
- 4. Si le dos de votre couverture est caractérisé par une couleur autre que celle du reste de la couverture, concevez cette dernière pour inclure intentionnellement la couleur ou l'habillage du dos autour de la page de couverture ou de la 4ème de couverture.

### Rognage et variance

Il y a des tolérances à prendre en compte lors de la conception de votre intérieur et de votre couverture. Lors de la création de votre fichier, veuillez suivre les instructions ci-dessous pour être sûr que votre projet soit imprimé convenablement. Notre tolérance de rognage est de 3,175 mm ou 0,125 po pour la première et la quatrième de couverture. Si vous concevez votre contenu sans oublier de laisser des marges et une marge de déplacement

suffisantes, vous éviterez les problèmes d'alignement du texte au dos de la couverture ainsi que de coupure du texte sur les bords de votre contenu.

#### Bord de coupe

C'est le bord du livre imprimé final.

#### Fond perdu

Les images doivent être poussées vers le fond perdu, 3,175 mm ou 0,125 po au-delà du bord de coupe de chaque côté.

### Zone de confort

Le texte et les autres éléments importants doivent être placés à l'intérieur de la zone de confort qui se trouve à 12,7 mm ou 0,5 pouce à l'intérieur du bord de coupe. Cela garantira qu'aucun texte ne sera coupé en raison de variations dans le processus de rognage.

#### Exemples de variance dans le rognage de couverture *(pages 19-21)*

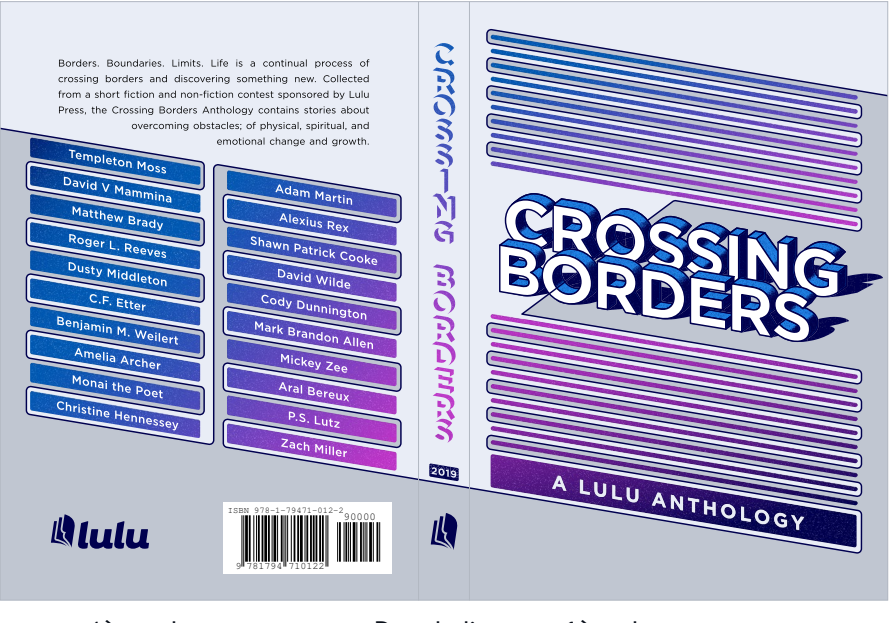

4ème de couverture Dos du livre 1ère de couverture

*(couverture souple A5)*

# **Correct**

L'image d'arrière-plan a été étendue de 3,175 mm ou 0,125 po au-delà du bord de coupe et le texte et les illustrations importantes se trouvent dans le cache.

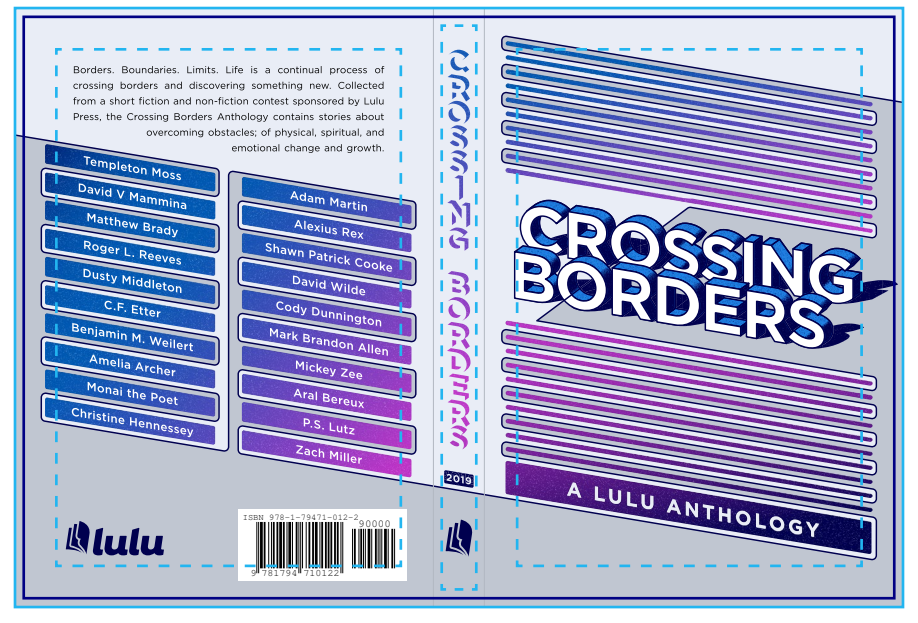

4ème de couverture Dos du livre 1ère de couverture

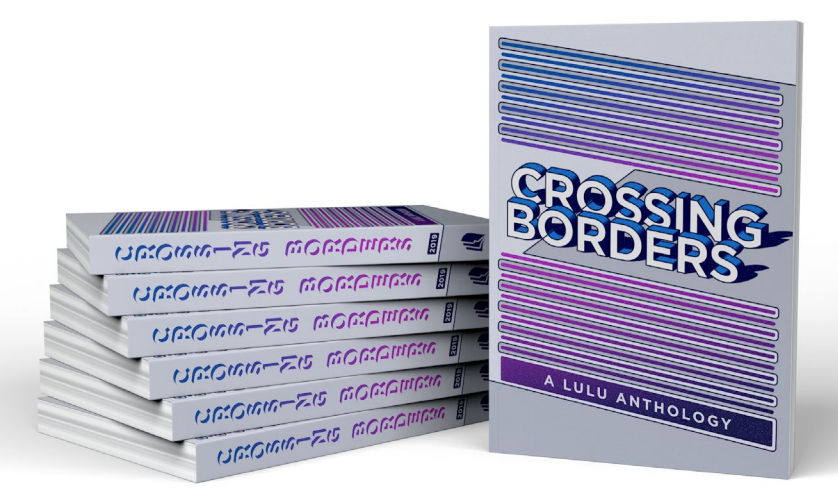

#### **Incorrect** . . . . . . . . . . . . . . . . . . . .

L'image d'arrière-plan n'a pas été étendue au fond perdu. Cela pourrait entraîner des bandes de blanc sur les bords de la couverture.

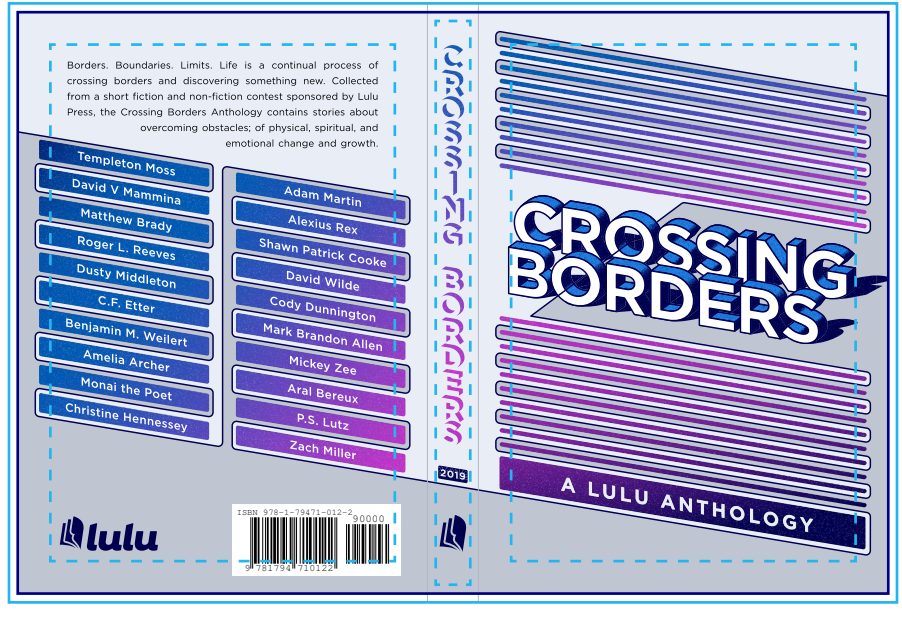

4ème de couverture Dos du livre 1ère de couverture

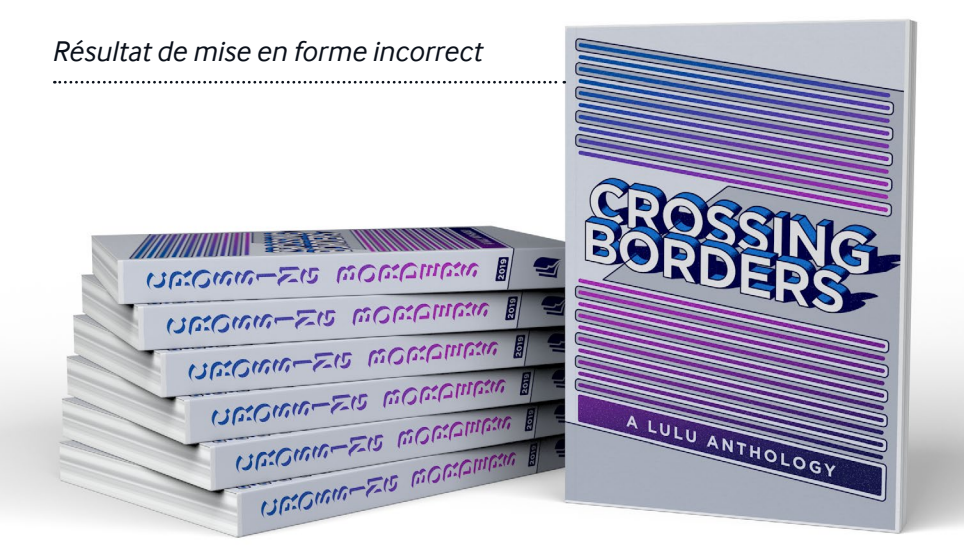

#### Incorrect

Le texte de la quatrième de couverture et le texte du dos n'ont pas été conservés dans le cache. Cela pourrait entraîner la coupure du texte en raison de tolérances lors du rognage.

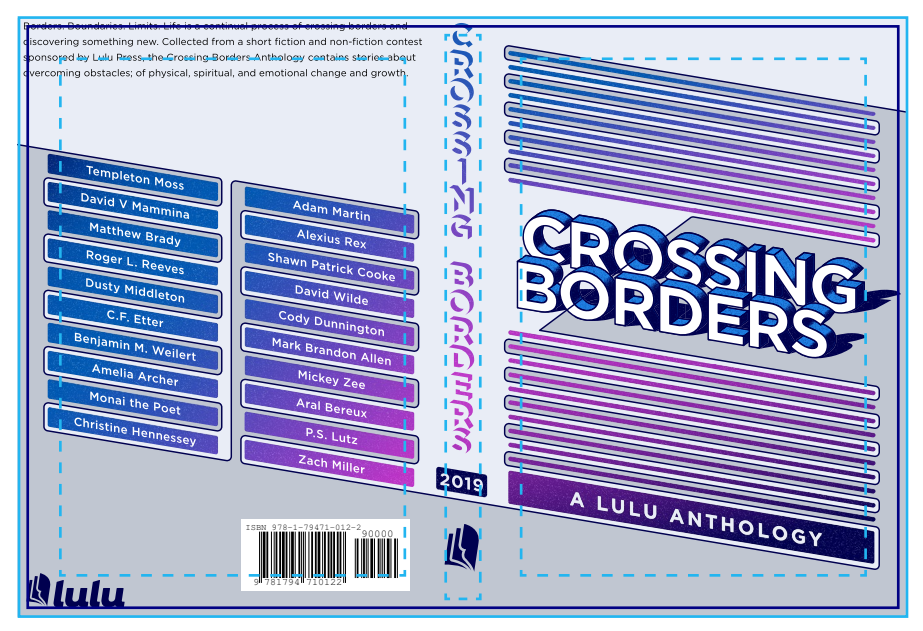

4ème de couverture Dos du livre 1ère de couverture

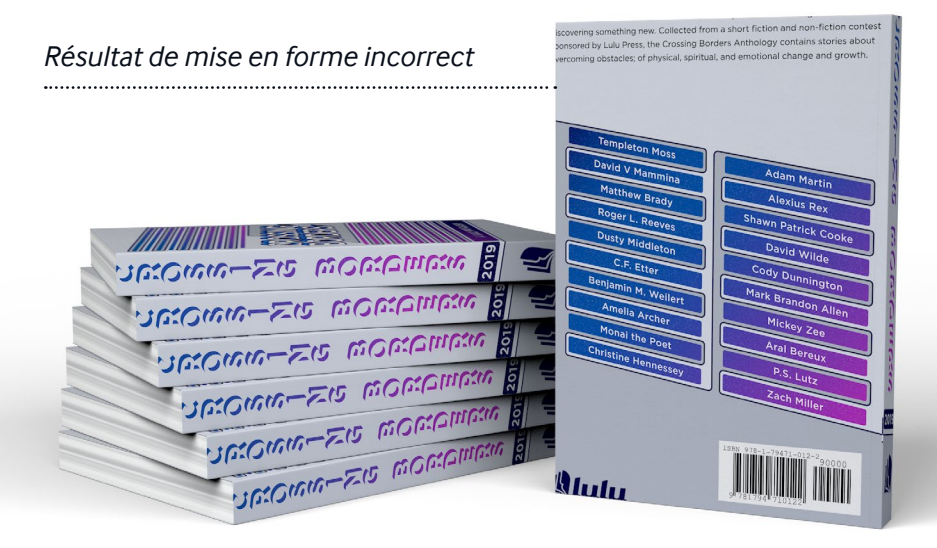

# Soumission du fichier

<span id="page-21-0"></span>N

Préparation du fichier Épreuvage

# <span id="page-22-0"></span>Préparation du fichier

Lorsque vous téléchargez votre fichier intérieur dans le système Lulu, nous analysons si votre œuvre est adéquate à l'impression. En cas de décalage léger, nous faisons quelques légers ajustements. Parfois, notre système détermine qu'un grand changement est nécessaire. Si tel est le cas, nous vous alerterons. Nous vous recommandons fortement de **télécharger et de revoir vos fichiers prêts à imprimer** avant de terminer le processus de publication.

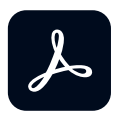

#### Comment utiliser les options Adobe PDF (job options) de Lulu

Lors de la création d'un PDF avec les produits de la gamme Adobe, utilisez les options Adobe PDF de Lulu (Job options). Les fichiers d'options appliquent des paramètres prédéfinis lors de l'exportation de votre PDF en fonction des exigences de nos imprimeurs. Les fichiers des options (paramètres de page unique pour l'intérieur et de double-page pour la couverture) sont inclus dans les modèles de conception Lulu qui se trouvent sur notre page Produit.

Les fichiers des options PDF devraient s'installer automatiquement quand vous ouvrez le fichier. Si cela n'est pas le cas, vous pouvez les installer manuellement :

#### Adobe InDesign

- 1. Choisissez Sélectionner fichier (Choose File) > Paramètres Adobe PDF (Adobe PDF Presets) > Définir (Define).
- 2. Cliquez sur Charger (Load) et sélectionnez le fichier .joboptions à utiliser.
- 3. Exportez votre fichier, sélectionnez les options de Lulu dans la liste déroulante de paramètres Adobe PDF (Adobe PDF Presets) pour l'exporter en PDF en utilisant les paramètres des options PDF de Lulu.

#### <span id="page-23-0"></span>Adobe Photoshop

- 1. Choisissez Edition > Paramètres prédéfinis Adobe PDF (Edit > Adobe PDF Presets).
- 2. Cliquez sur Charger (Load) et sélectionnez le fichier .jopoptions.
- 3. Utilisez **Enregistrer sous PDF Photoshop** et sélectionnez les paramètres .joboptions dans la liste déroulante.

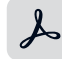

#### Adobe Acrobat Distiller

- 1. Choisissez Paramètres (Settings) > Ajouter des paramètres Adobe PDF (Add Adobe PDF settings).
- 2. Naviguez vers le fichier .joboptions et cliquez sur OK.
- 3. Les nouveaux paramètres seront disponible dans la liste déroulante "Paramètres par défaut" (Default Settings). Assurez-vous de les sélectionner avant d'importer votre fichier Postscript (.PS).

# Caractéristiques du fichier intérieur

Lors de la création de votre livre avec Lulu, vous devez fournir un seul PDF contenant tous les éléments de l'intérieur du livre. Y compris les pages de titre, de copyright ainsi que d'éventuelles pages blanches si vous le souhaitez.

- Format page unique, orientation portrait
- Les images contenues dans le livre doivent avoir une résolution comprise entre minimum 300 PPI et maximum 600 PPI
- Les images vectorielles sont rasterisées
- Toutes les polices sont dûment incorporées
- Les couches transparentes et les objets vectoriels sont aplatis
- Pages dimensionnées pour correspondre à la taille du livre voulue comprend les dimensions du débord (3,175 mm ou 0,125 po) avec la taille de la page de votre PDF :

*Exemple :* un livre de 152 mm x 229 mm ou 6 x 9 pouces requiert un

<span id="page-24-0"></span>PDF avec des pages de dimensions de 159 mm x 235 mm ou 6,25 x 9,25 pouces afin d'être conformes aux exigences d'impression de bords perdus

- Laissez une marge de sécurité minimum de 12,7 mm pour chaque contenu
- Laissez une marge minimum de 5,08 mm pour chaque bord intérieur de page
- Ne considérez PAS le rognage, le débord ou encore les lignes de marge
- N'utilisez PAS de protection de fichiers de sécurité / mot de passe

# Caractéristiques du fichier de couverture

Votre PDF doit être un seul et unique fichier et contenir tous les éléments de votre couverture. Lulu vous proposera un modèle de couverture contenant les dimensions exactes du dos de la couverture une fois que vous aurez chargé le PDF de l'intérieur de votre livre. Nous vous recommandons vivement d'utiliser le modèle proposé pour être sûr que le PDF de votre couverture soit imprimé et rogné convenablement.

- Les images contenues doivent avoir une résolution comprise entre minimum 300 PPI et maximum 600 PPI
- Les images vectorielles sont rasterisées
- Toutes les polices sont dûment incorporées
- Les couches transparentes et les objets vectoriels sont aplatis
- Pages dimensionnées pour correspondre à la taille du livre voulue *voir page 13 pour le calcul de la largeur du dos du livre*
- Incluez les dimensions du débord (3,175 mm) dans la taille de page de votre fichier PDF
- Laissez une marge de sécurité minimum de 12,7 mm pour chaque contenu
- Ne considérez PAS le rognage, le débord ou encore les lignes de marge
- N'utilisez PAS de protection de fichiers de sécurité / mot de passe

# <span id="page-25-0"></span>Couvertures de magazines et de bandes dessinées

Si vous souhaitez créer un magazine ou encore une livre de bande dessinée, vous pouvez choisir d'imprimer sur la 2ème et la 3ème de couverture. Ce type d'impression nécessite un fichier contenant une couverture sur deux pages. Pour en savoir plus à ce propos, consultez le modèle de couverture pour magazine et bande dessinée.

# Épreuvage

L'une des étapes les plus importantes (et souvent négligée) du processus de publication est peut-être l'approbation finale de l'épreuve. Cela signifie que vous avez chargé, imprimé et reçu une copie physique de votre travail comme un lecteur la recevrait. La vérification de vos documents imprimés est essentielle pour rectifier et identifier les erreurs. Vous pouvez découvrir les problèmes suivants lors de la vérification :

# Erreur humaine

Parfois, lorsque vous travaillez dans un délai imparti, vous n'avez pas le temps d'examiner entièrement votre fichier complet avant d'imprimer. Lors de la réception de votre épreuve, vous remarquerez peut-être des fautes de frappe ou des problèmes de mise en page. La meilleure solution est de modifier le fichier intérieur, de le charger à nouveau et de commander une nouvelle copie d'épreuve.

# Errore del file

Une faible résolution d'image, des transparences et des polices non intégrées sont des problèmes courants qui peuvent ne pas être évidents lors de la visualisation de votre manuscrit sur un écran. Bien que notre système détecte et résolve bon nombre de ces problèmes, certains peuvent passer inaperçus. Si vous découvrez une erreur dans votre livre imprimé qui n'apparaît pas dans votre fichier électronique, veuillez nous [contacter sur](https://help.lulu.com/fr/support/tickets/new) pour obtenir de l'aide.

# <span id="page-26-0"></span>Variance d'impression

Tous les fabricants s'efforcent de produire des produits 100 % précis. Toutefois, comme dans n'importe quel procédé mécanique, il peut y avoir des écarts de production. Notre marge de tolérance de rognage est de 0,3175 mm vers la page de couverture et la 4ème de couverture. Si vous concevez votre contenu sans oublier de laisser des marges et une marge de déplacement suffisantes, vous éviterez les problèmes d'alignement du texte au dos de la couverture ainsi que de coupure du texte sur les bords de votre contenu.

# Erreur de production et d'expédition

Notre objectif est d'imprimer, de relier et de livrer des livres de la plus haute qualité possible ; cependant, en raison de la nature de la production de livres sur mesure, nous ne pouvons pas garantir la perfection pour chaque livre. Si votre livre est plié, déchiré ou présente d'autres dommages de fabrication ou d'expédition, veuillez nous [contacter sur](https://help.lulu.com/fr/support/tickets/new) pour obtenir de l'aide.

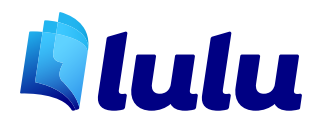